# **BigBlueButton\***

Version 25

Published 8/6/2020 by Anonymous Last updated 2/2/2024 11:49 PM by Ashley Ribbel

#### About

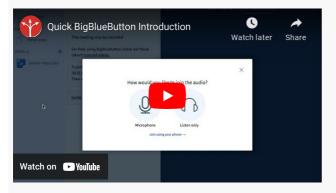

If you're looking for a professional solution for teaching remote students online, BigBlueButton provides real-time sharing of audio, video, slides, chat and your screen. Students are engaged through sharing of emoji icons, polling, and breakout rooms.

BigBlueButton is available in every course on Learn@Seneca.

#### Licence

\* - Items with a college-wide license have an asterisk

Seneca has a licence for this tool.

## Tips for using the tool

The Teaching & Learning Centre has collected a number of BigBlueButton-related resources on their Teaching with BigBlueButton webpage.

If you intend to use BigBlueButton for a class, give your students an orientation to the software ahead of time, when you are face-to-face. Ensure they all know how to connect their speakers and microphone (if applicable).

Also, provide a direct link for students in the course menu on Learn@Seneca. The link to the tool is a little buried. See how in the Adding a Zoom (or other tool) Link in Your Course

article.

### Keeping Student Information Safe When Using Online Tools

The Quick guide to secure handling of confidential student information for faculty using online learning tools (.PDF) (developed by the Teaching & Learning Centre and ITS) helps faculty choose secure online tools for teaching. The guide provides guidelines and examples to help faculty consider the information students might be giving up when using a new tool. It is intended for quick use of free or low-cost online tools and not for larger, more costly tools that require more rigorous data privacy vetting.

#### Examples

You could use BigBlueButton to conduct online classes, online office hours, record your lectures with slides or live demos of websites, and facilitate online breakout groups.

### **Related Tools**

- Webex\*
- Zoom\*

#### Additional resources

- BigBlueButton overview for moderator/presenters (with breakout rooms) in BigBlueButton
- BigBlueButton overview for viewers (students)
- BigBlueButton Tutorial Videos
- BigBlueButton FAQs
- BigBlueButton Community Support

#### Contact us

#### The Teaching & Learning Centre

teaching@senecapolytechnic.ca

tags : bigbluebutton, blackboard, colaborate, collaboration, college-wide-license, coursemanagement, create, creative, educational-technology, educational-technology-advisorycommittee, educational-technology-tool-finder, educational-technology-tools, educationaltools, etac, learn@seneca, license, seneca-license, teaching-and-learning, teaching-and-learning-centre